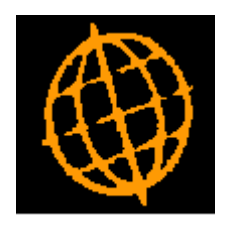

# **Global 3000 Service Pack Note**

## **Creditors Ledger - Withholding Tax in Autopayments**

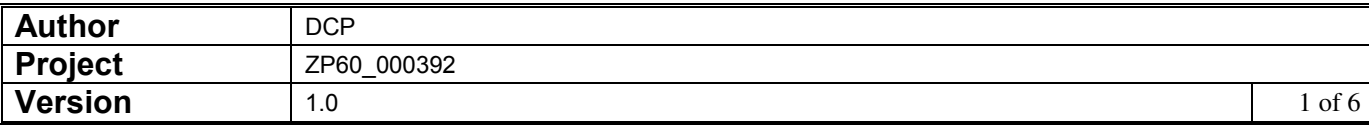

#### **INTRODUCTION**

*This service pack provides the ability to apply withholding tax within auto-payments.* 

In a number of countries (Ghana for example) companies are expected to deduct and *withhold income tax when suppliers are paid. Withholding tax is deductible from payment for the supply of goods and services.*

*Withholding tax is not related to transaction tax handing (e.g. UK VAT).* 

*The changes are to apply withholding tax when invoices are paid via auto-payments. They are as follows:* 

*When the* '*Automatic Selection*' *or* '*Add to Run*' *options are used to select invoices to be paid (for a supplier configured for withholding tax) the supplier*'*s default rate of withholding tax is applied.* 

*When manually selecting invoices for payment, auto-payments will prompt for the amount of income tax to be withheld (defaulted based on the supplier percentage) if the supplier is configured for withholding tax.* 

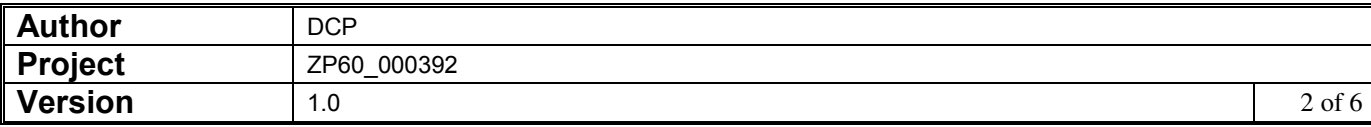

## **CL Auto-Payments – Automatic Selection Options**

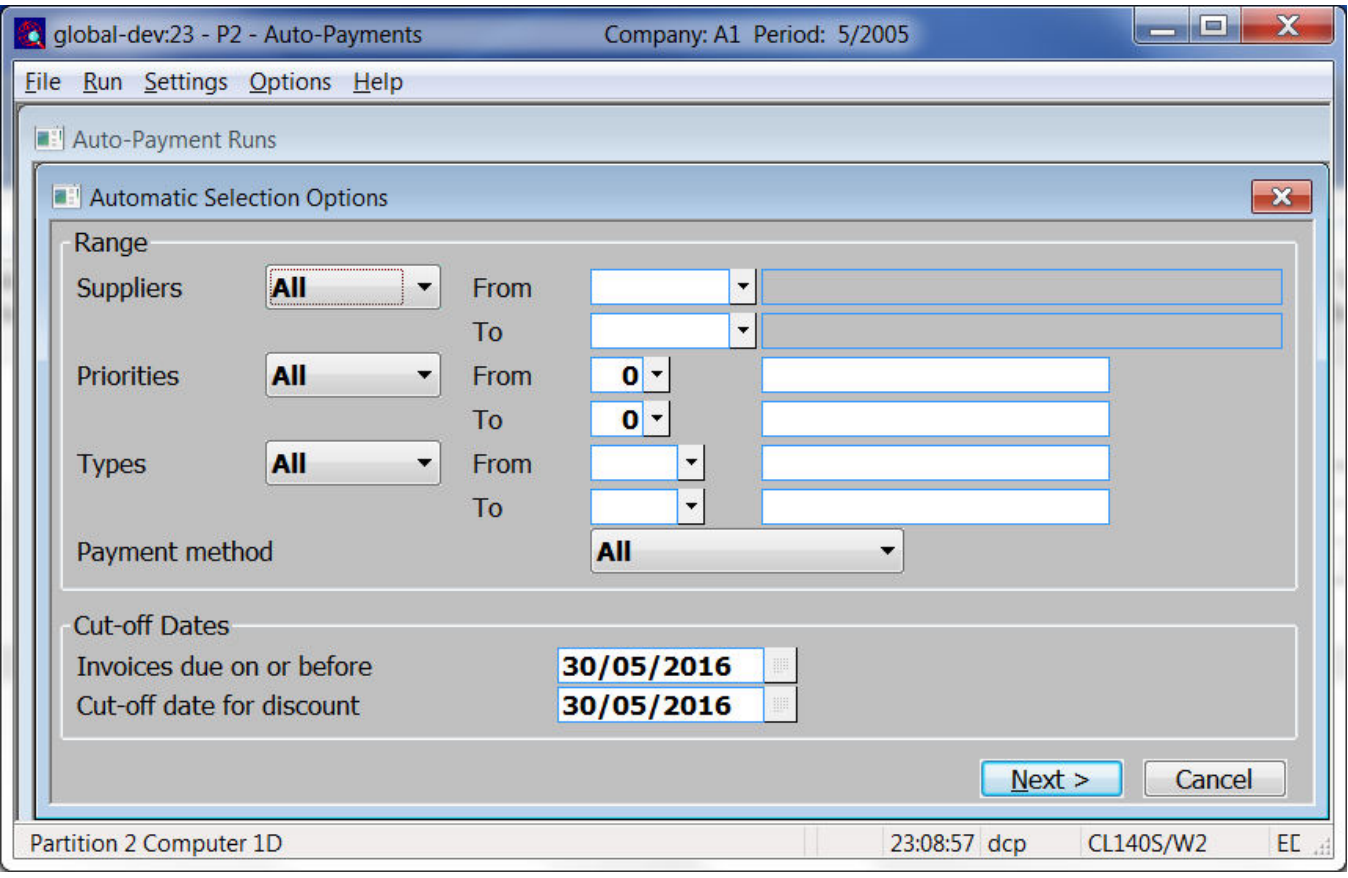

**Note** For suppliers configured to withhold tax from payments, the suppliers default rate of withholding tax is applied to all invoices selected (if the payment is being made in base currency).

For example, if the suppliers default withholding tax rate is10% and an invoice valued at 1000 net, 200 tax (e.g. VAT) giving a gross amount due of 1200 is selected. The payment will be created with a net amount to pay of 1100, the amount to be withheld 100 (10% of the 1000 invoice net) will be converted to a journal (which itself is allocated against the invoice) when the payment run is posted.

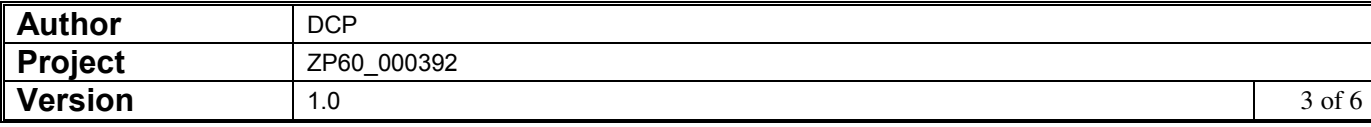

### **CL Auto-Payments – Select Suppliers to Pay**

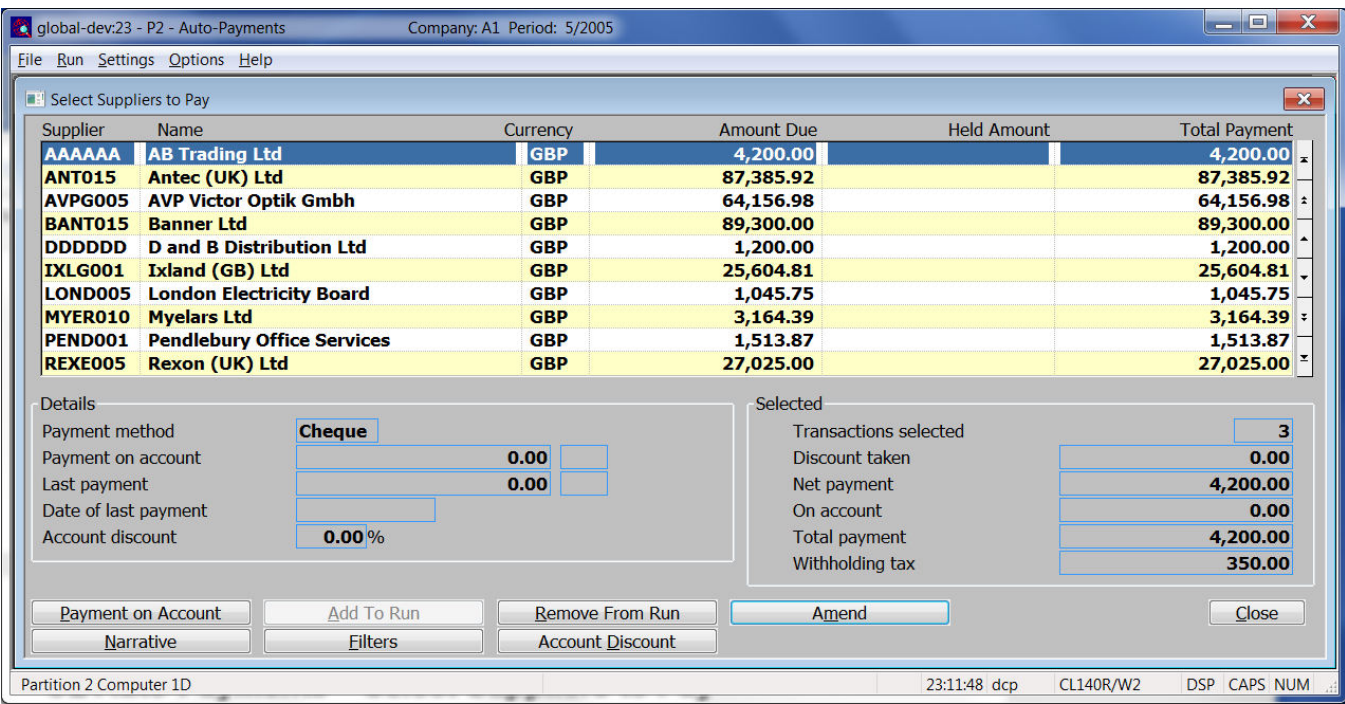

**Note** For suppliers configured to withhold tax from payments, the suppliers default rate of withholding tax is applied to all invoices selected (if the payment is being made in base currency).

For example, if the suppliers default withholding tax rate is10% and an invoice valued at 1000 net, 200 tax (e.g. VAT) giving a gross amount due of 1200 is selected. The payment will be created with a net amount to pay of 1100, the amount to be withheld 100 (10% of the 1000 invoice net) will be converted to a journal (which itself is allocated against the invoice) when the payment run is posted.

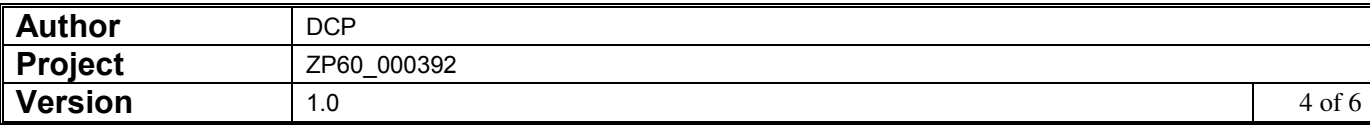

## **CL Auto-Payments – Withholding Tax**

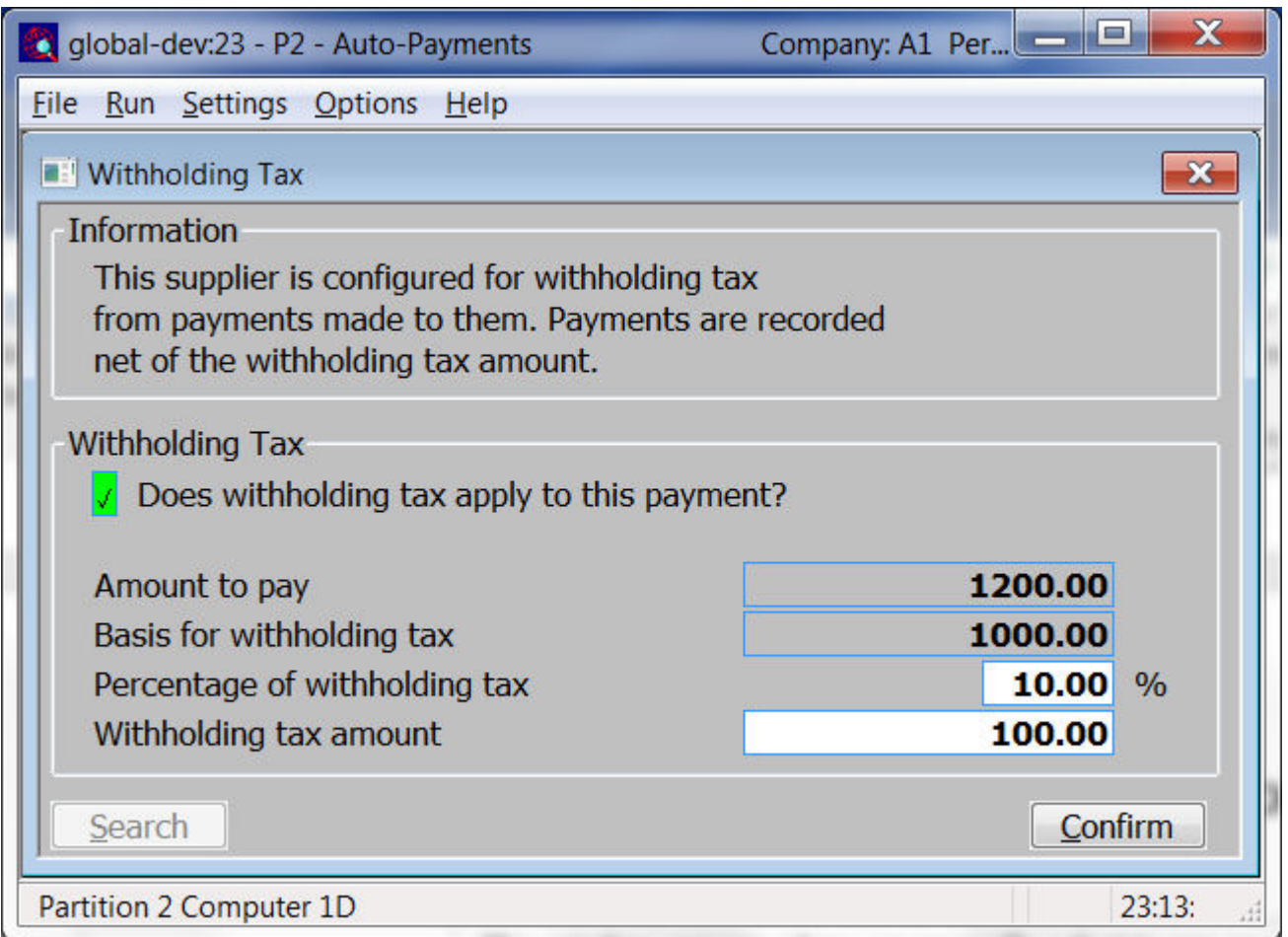

This window appears when you manually select to pay an invoice and the supplier is configured to have tax withheld from payments made to them selected (if the payment is being made in base currency).

**Purpose** This window enables you to confirm the percentage of tax to be withheld from the payment of the invoice.

#### *The prompts are:*

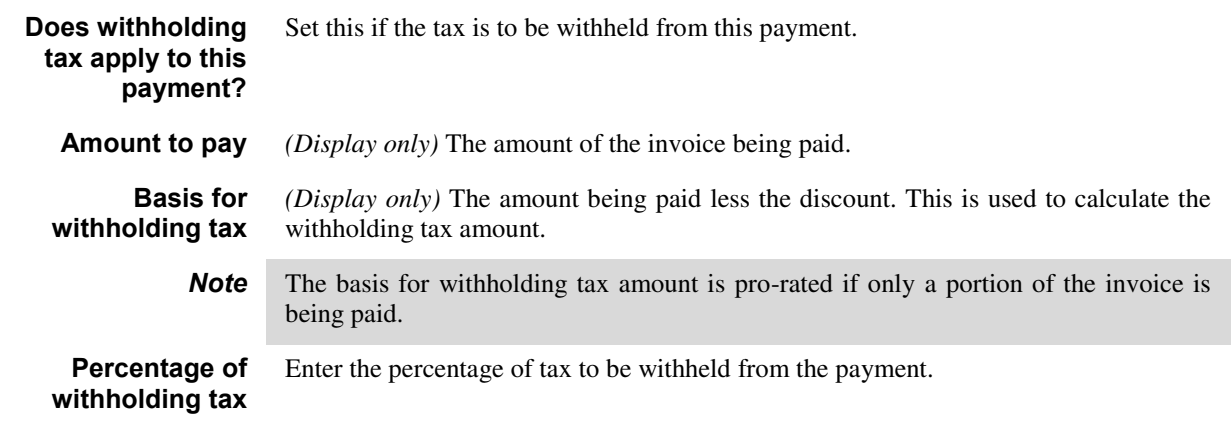

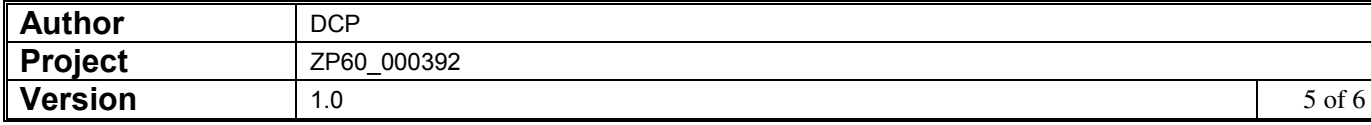

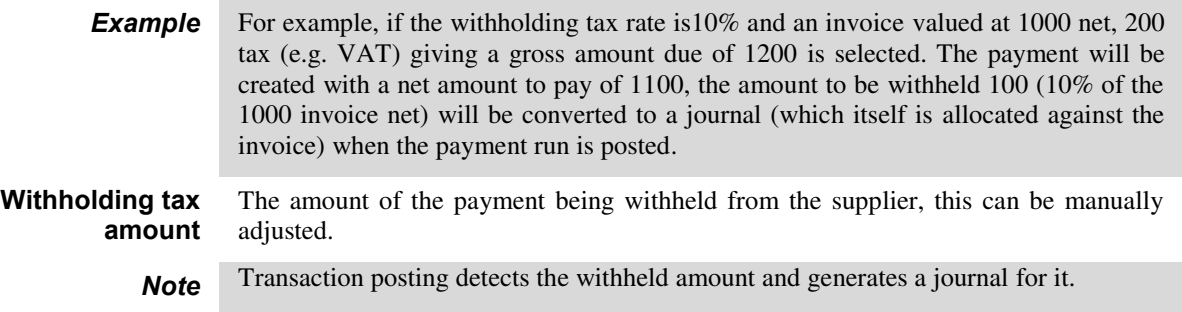

#### **REPORT LAYOUT CHANGES**

*The payments list and remittance list have both been updated to show withholding tax. The remittance advices only show withholding tax if they are produced in PDF format.* 

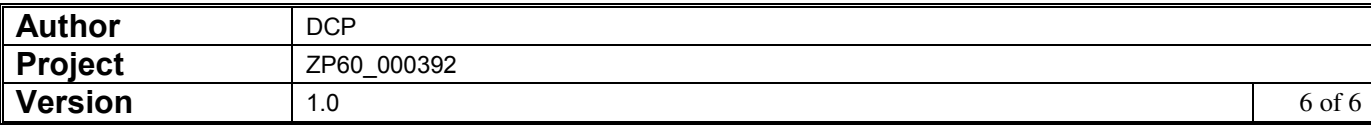